## *MANUAL DE CONSULTA DE FORNECEDORES*

- 1. ACESSAR: [http://www.comprasgovernamentais.gov.br](http://www.comprasgovernamentais.gov.br/)
- 2. ESCOLHA A OPÇÃO SICAF PRODUÇÃO

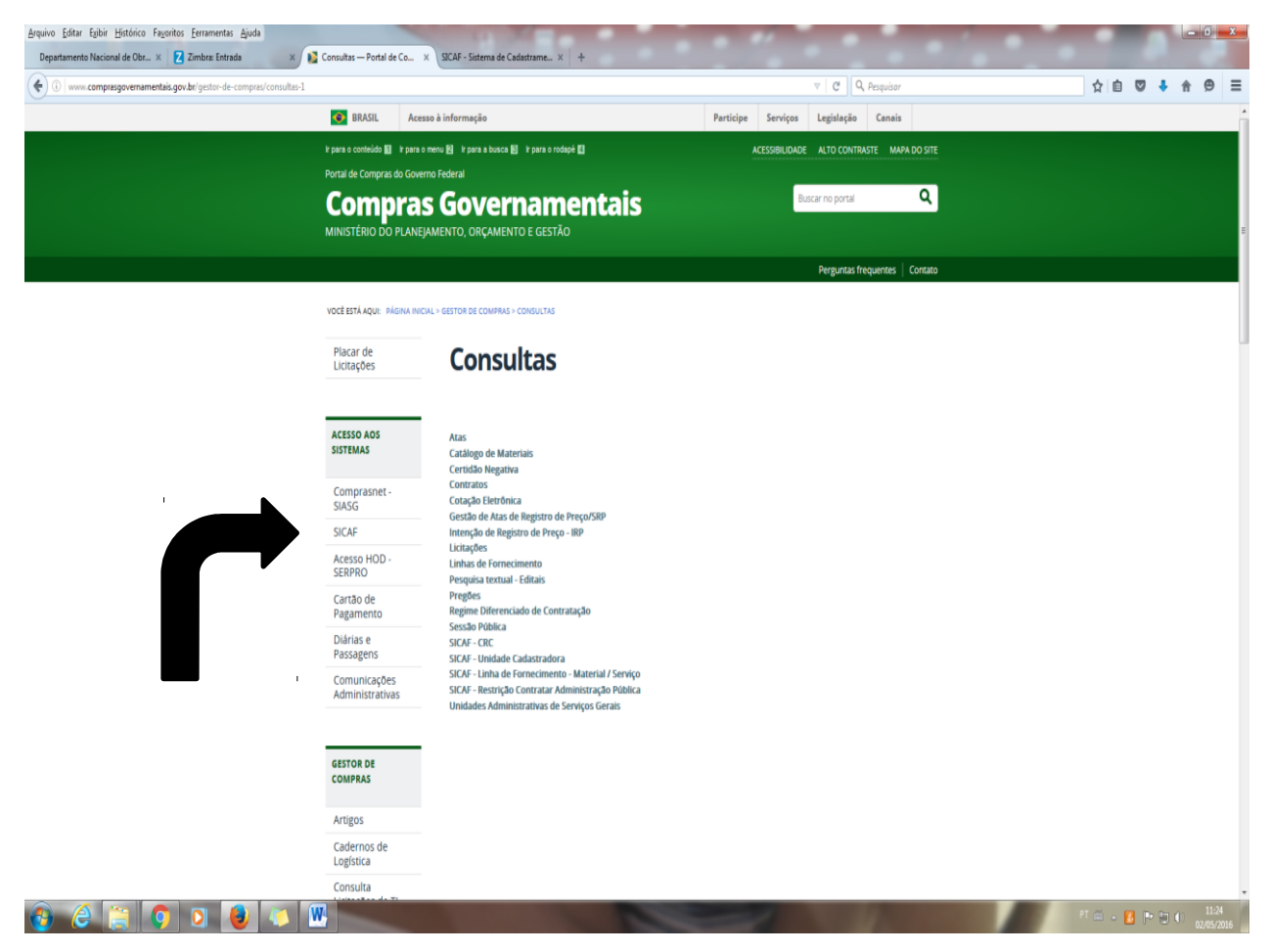

## 3. NA TELA ABAIXO EM ACESSO RESTRITO CLICAR NA OPÇÃO GOVERNO:

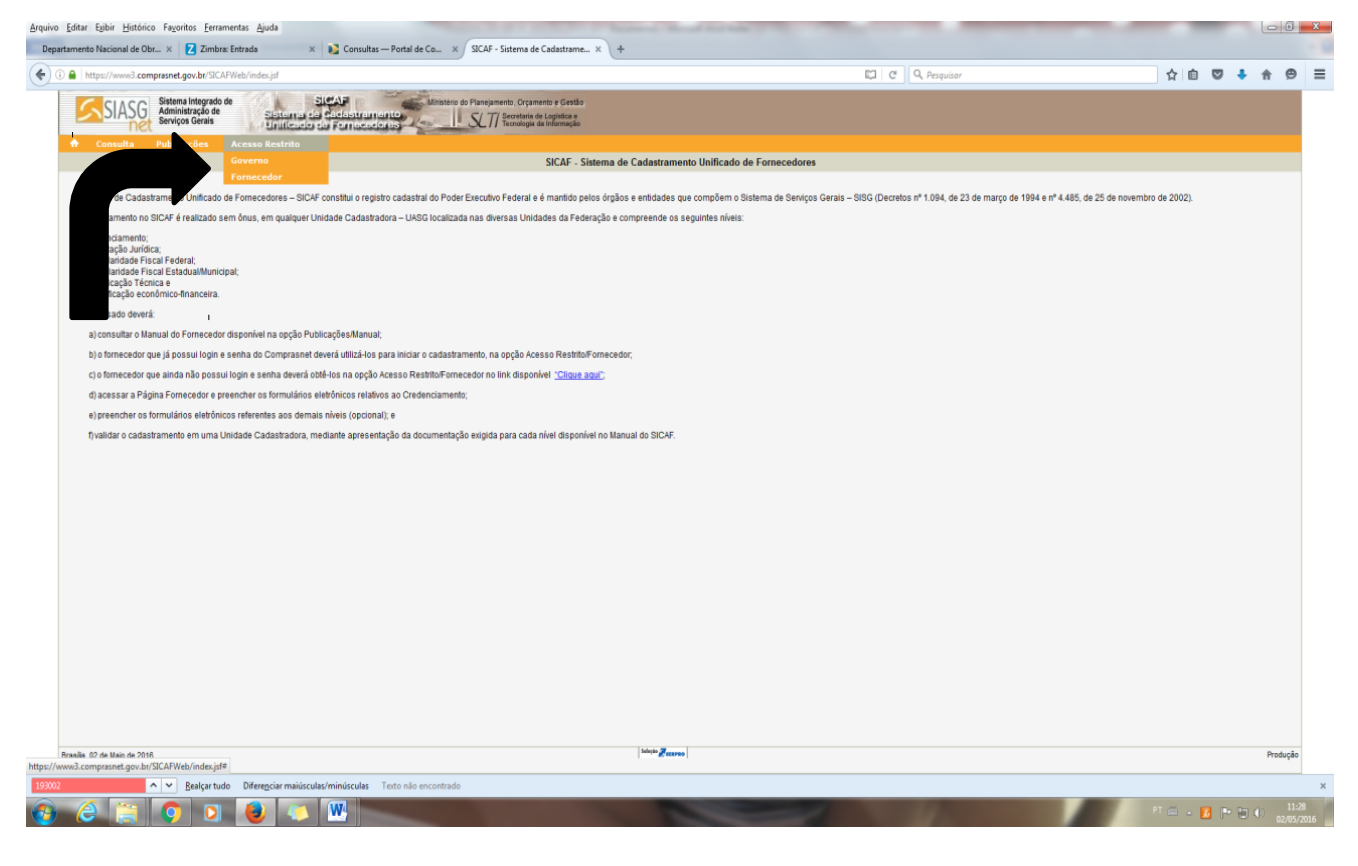

## 4. CLICAR NA OPÇÃO CONSULTA ==> CADASTRO ==>> CREDENCIAMENTO

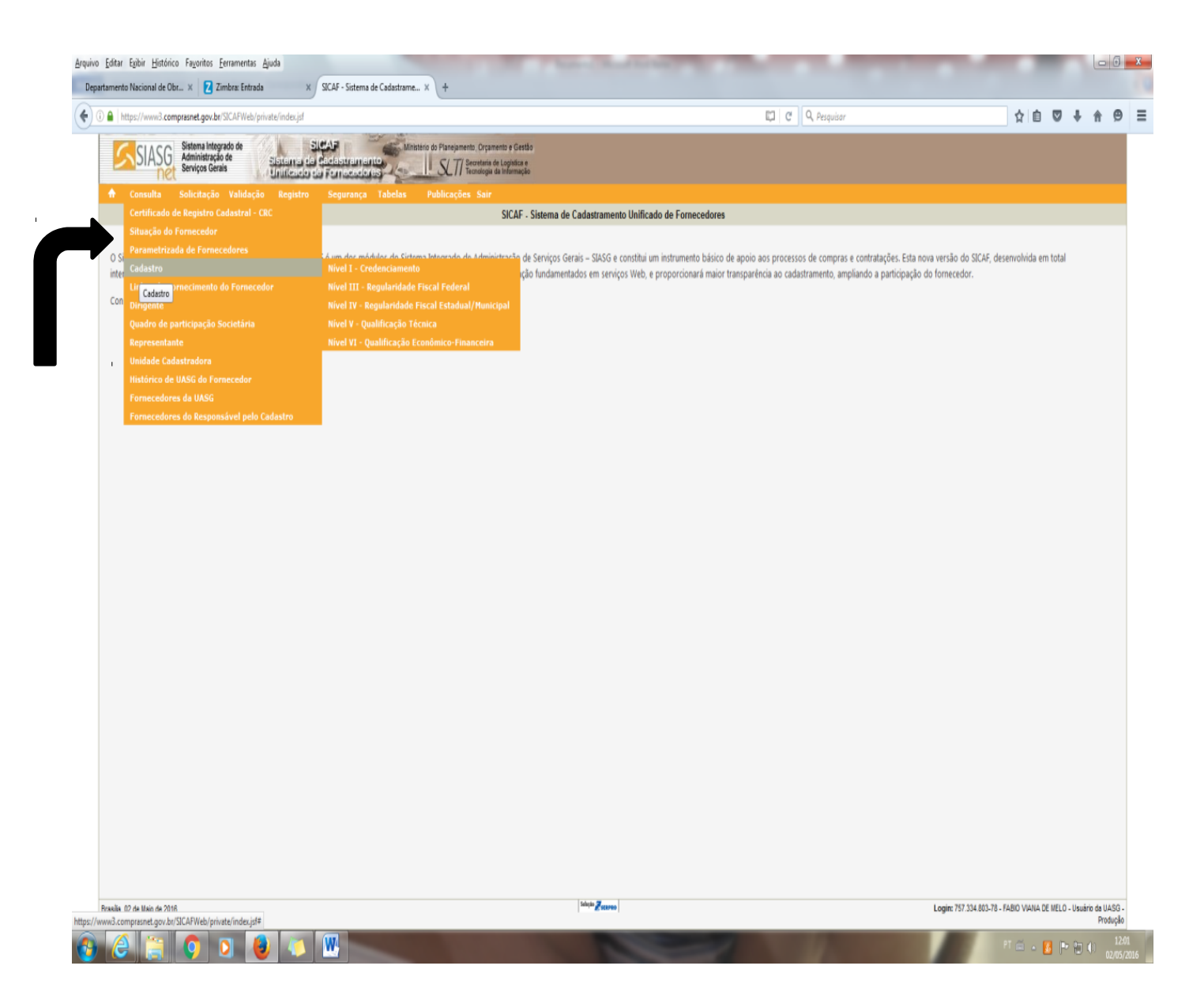

5. COLOCAR O CNPJ / CPF E TERMOS O CADASTRO DO FORNECEDOR (ENDEREÇO, TELEFONES, EMAIL, OUTROS).